## Turn On Windows Firewall Manually Windows 7 Remote Desktop Through >>>CLICK HERE<<<

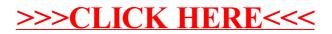